# **Open Office 641b**

## **PREPARATIFS**

#### **Particularités préalables :**

**Ce logiciel est téléchargeable. Voir sur le site http://www.openoffice.org . Actuellement, la version française téléchargeable est le fichier OpenOffice 641b.zip de 56,6 Mo**

## **INSTALLATION SUR LE SERVEUR**

**1. A partir de la station :**

**Se connecter au réseau avec lien logique J: avec \\<SERVEUR>\Harp.log\$ Exécuter le fichier SETUP.EXE du fichier décompressé : 00641\_win32intel\_french\Normal Accepter le contrat de licence Compléter la fenêtre des Données de l'Utilisateur Cocher Installation Standard Changer le répertoire d'installation : J:\OpenOffice Accepter la création du répertoire Cliquer sur Installation Cliquer sur OK dans la fenêtre Programme d'installation de Java Cliquer sur Annuler dans la fenêtre Autopilote de source de données des adresses**

**Supprimer le groupe de programmes OpenOffice.org 641 du menu Démarrer et le programme OpenOffice.org 641 du groupe Démarrage**

**2. Opérations spécifiques :**

**Copier le fichier sversion.ini depuis la station d'installation vers le répertoire J:\OpenOffice**

**Dans le répertoire Harp\HARP.sys\Base du serveur (partagé sous Base\$), créer le fichiers batch suivants avec un éditeur de texte : Openof2K.bat :**

**copy J:\OpenOffice\sversion.ini C:\Docume~1\%Username%\Applic~1**

**Openof98.bat :**

**copy J:\OpenOffice\sversion.ini C:\Windows\ Applic~1**

### **HARP Fiche complète.**

**1.**

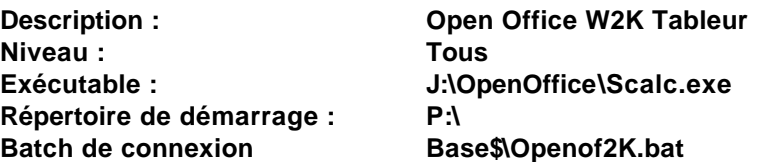

**Attribuer à ce logiciel les stations sous Windows 2000 et les utilisateurs autorisés.**

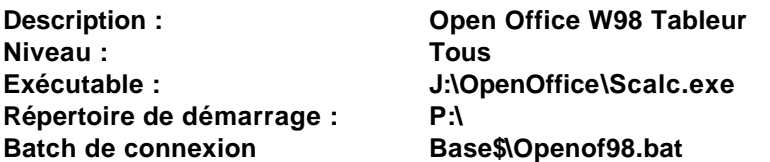

**Attribuer à ce logiciel les stations sous Windows 98 et les utilisateurs autorisés.**

openoff1.DOC 06/03/2002 **2.**

**3.**

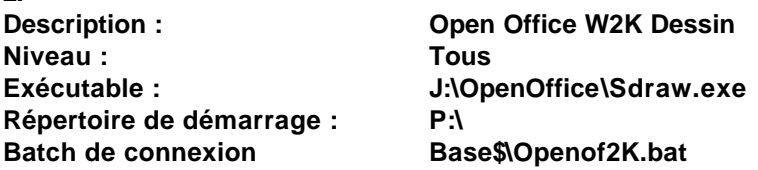

**Attribuer à ce logiciel les stations sous Windows 2000 et les utilisateurs autorisés.**

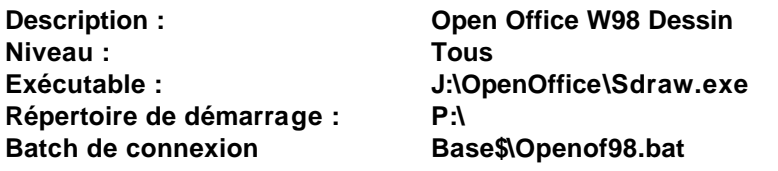

**Attribuer à ce logiciel les stations sous Windows 98 et les utilisateurs autorisés.**

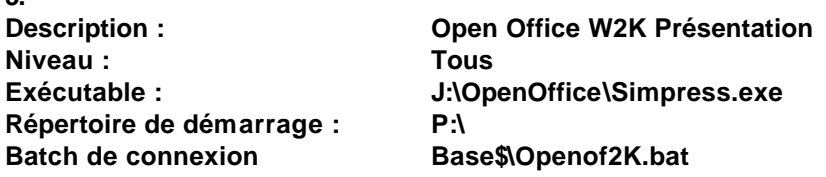

**Attribuer à ce logiciel les stations sous Windows 2000 et les utilisateurs autorisés.**

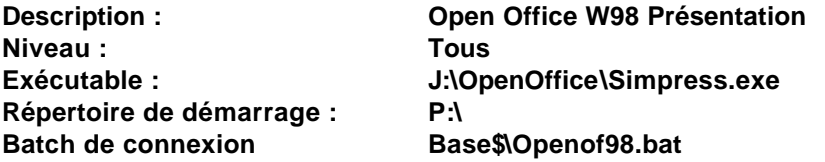

**Attribuer à ce logiciel les stations sous Windows 98 et les utilisateurs autorisés.**

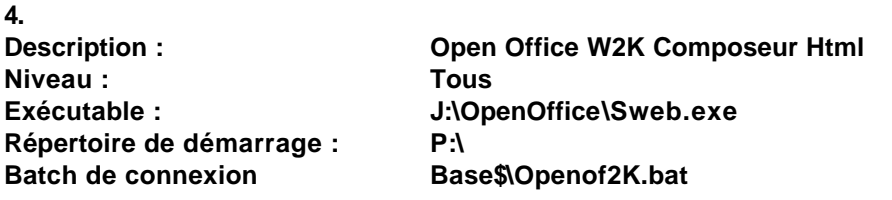

**Attribuer à ce logiciel les stations sous Windows 2000 et les utilisateurs autorisés.**

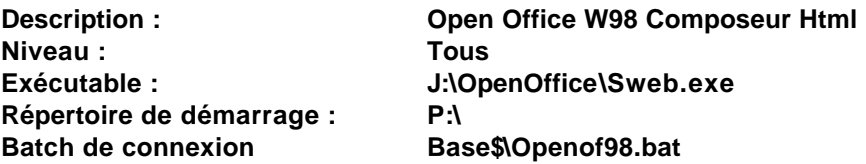

**Attribuer à ce logiciel les stations sous Windows 98 et les utilisateurs autorisés.**

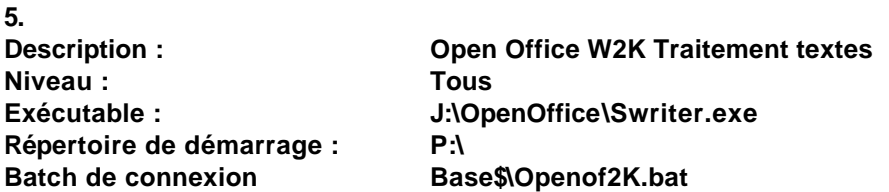

**Attribuer à ce logiciel les stations sous Windows 2000 et les utilisateurs autorisés.**

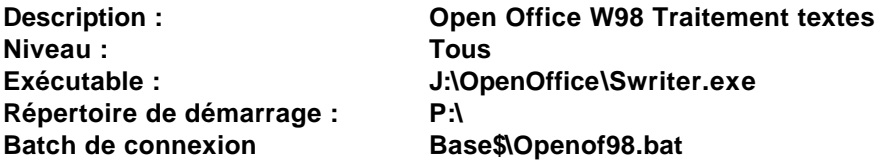

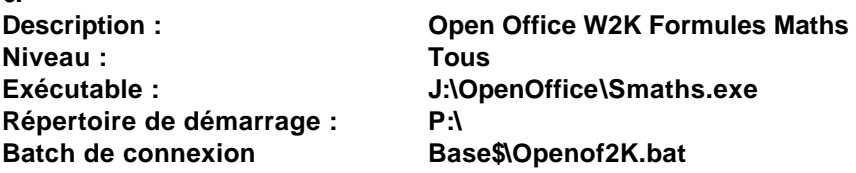

**Attribuer à ce logiciel les stations sous Windows 2000 et les utilisateurs autorisés.**

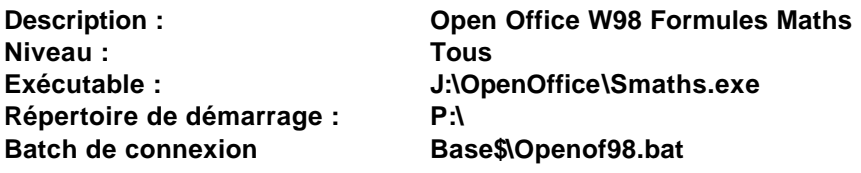

**Attribuer à ce logiciel les stations sous Windows 98 et les utilisateurs autorisés.**